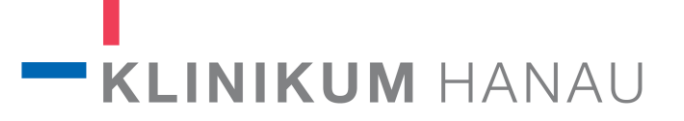

## Digitaler Patientenbesuch – Einrichtung mit Android Endgerät

1. Bitte installieren Sie die TeamViewer Meeting App auf Ihrem Android Endgerät (Smartphone oder Tablet) über den Google Playstore. Sie kann über die integrierte Suche gefunden werden indem man "TeamViewer Meeting" eingibt.

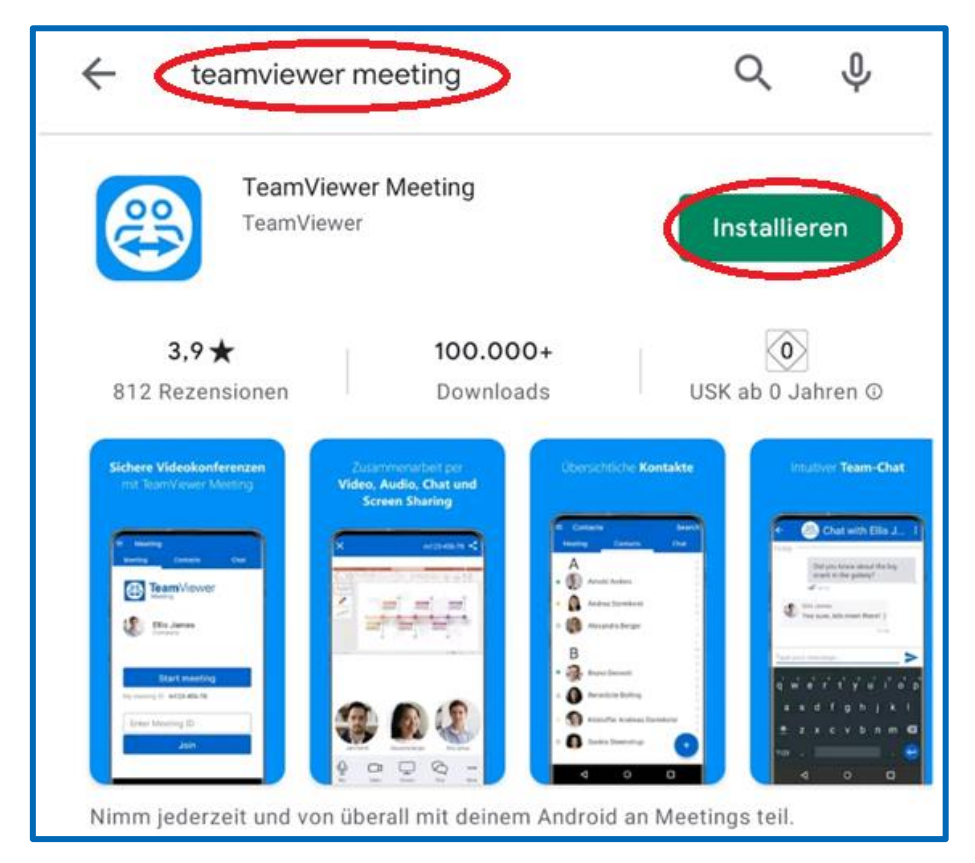

2. Starten Sie die TeamViewer Meeting App auf dem Android Endgerät.

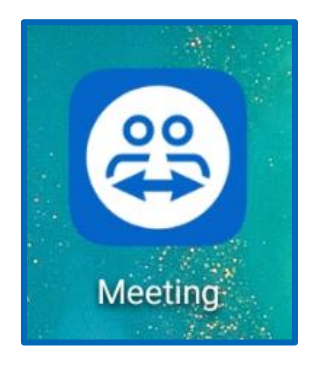

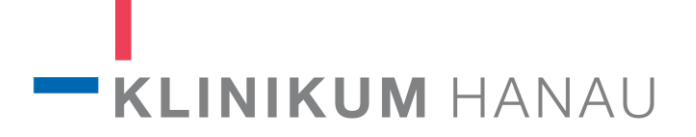

Wenn sie mit den TeamViewer Meeting Nutzungsbedingungen einverstanden sind bestätigen Sie dieses mit "Zustimmen".

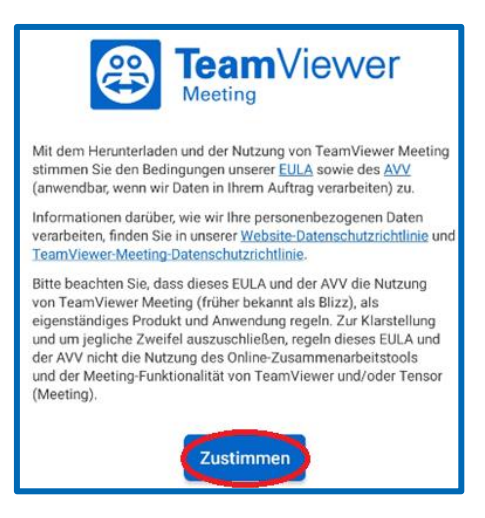

4. Das nächste Fenster kann mit "Verstanden" geschlossen werden.

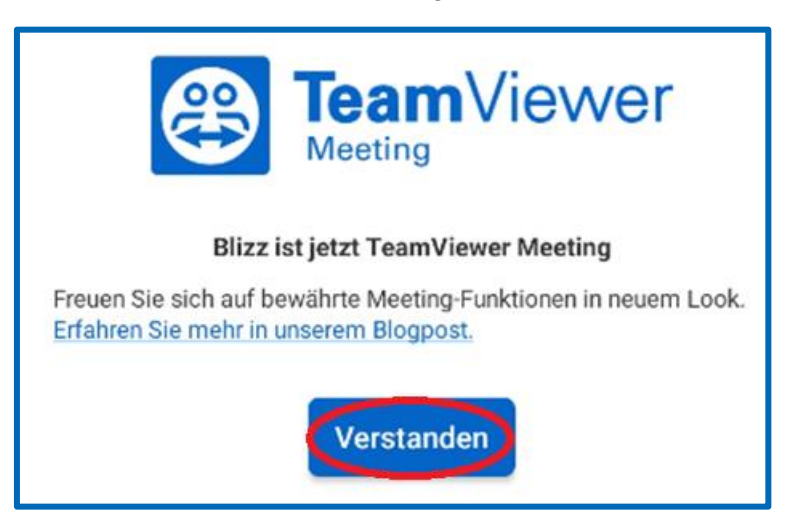

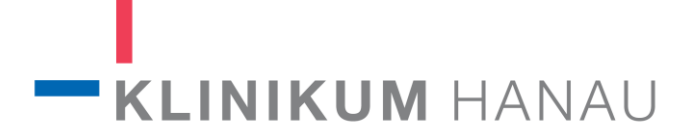

Geben Sie die Meeting ID ein die Sie vom Klinikum Hanau erhalten und klicken sie auf "Teilnehmen".

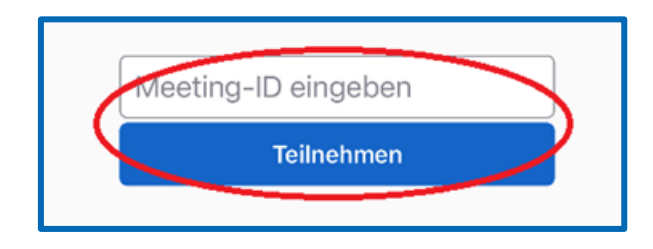

Video und Mic Symbol antippen um die Übertragung von Video und Ton zu starten.

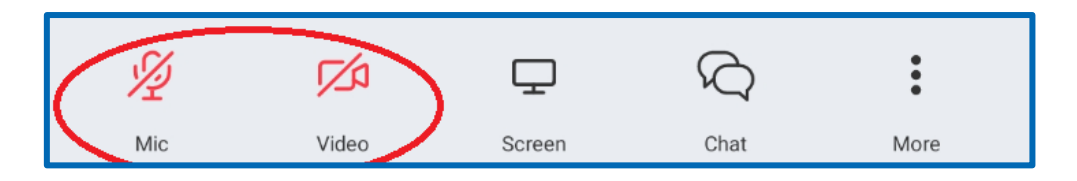

**Herzlichen Glückwunsch - Ihr Digitaler Patientenbesuch kann nun beginnen** 

7. Beendet wird das Meeting über das X Symbol links oben, danach auf "VERLASSEN" tippen und die App schließen.

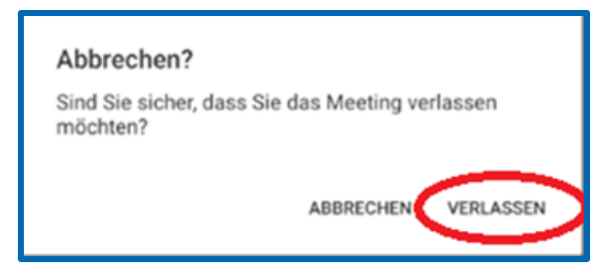